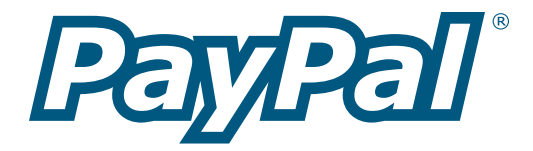

# **Payment Data Transfer**

Last Revision: February 2004

PayPal Payment Data Transfer Manual Copyright © 2004 PayPal, Inc. All Rights Reserved

Notice of Liability

The information in this manual is distributed in an "as is" basis. All information provided in this document is provided with good will. The authors and publishers of this manual are not responsible for loss, or purported loss due to any contents of this publication.

# **Table of Contents**

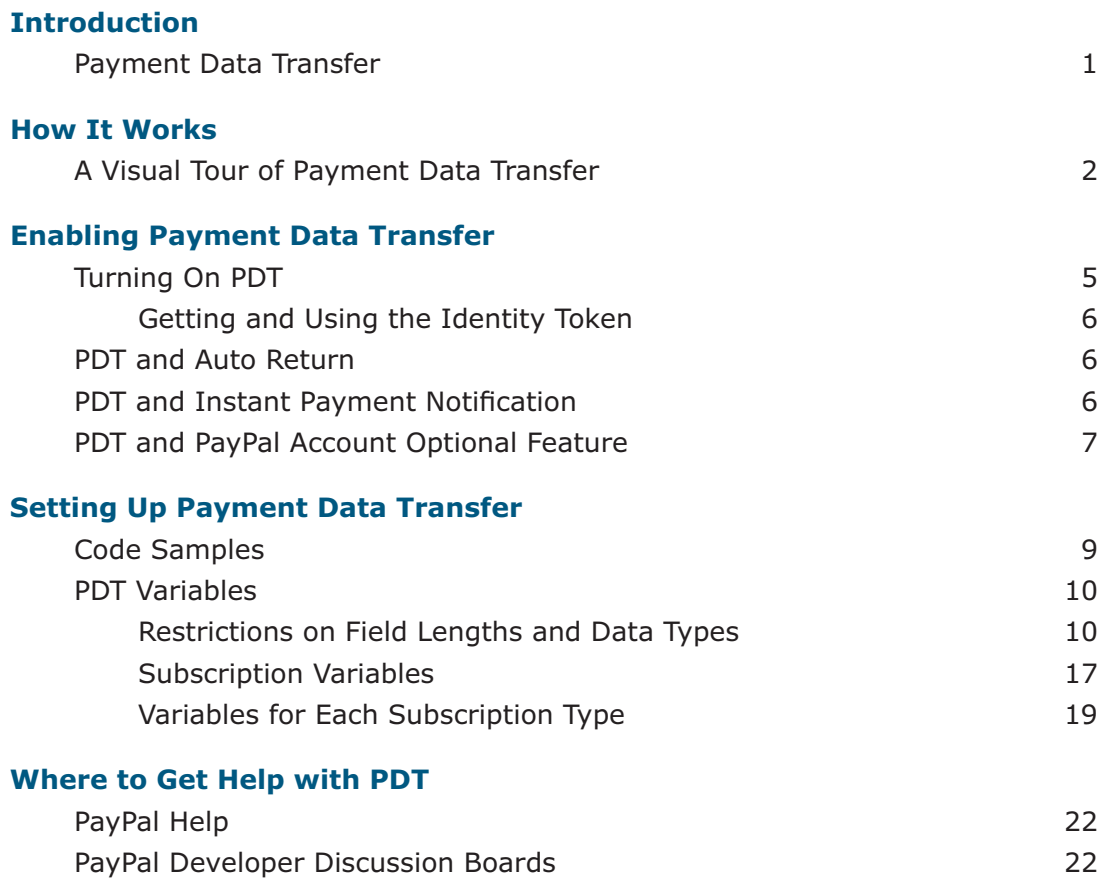

# **Introduction**

### **Payment Data Transfer**

Payment Data Transfer (PDT) provides merchants with the ability to display transaction details to buyers who are redirected back to their site upon payment completion.

You must enable Auto Return for Website Payments to use Payment Data Transfer. Auto Return brings your buyers back to your website immediately after payment completion. Auto Return applies to PayPal Website Payments, including Buy Now, Donations, Subscriptions, and Shopping Cart. For more information on Auto Return, please refer to the *Auto Return* manual which is available on the PayPal website.

# **How It Works**

### **A Visual Tour of Payment Data Transfer**

Bob is going to purchase a widget from the Widget Warehouse.

**Step 1:** Bob goes to the Widget Warehouse website, finds the widget he wants, and clicks the **Buy Now** button.

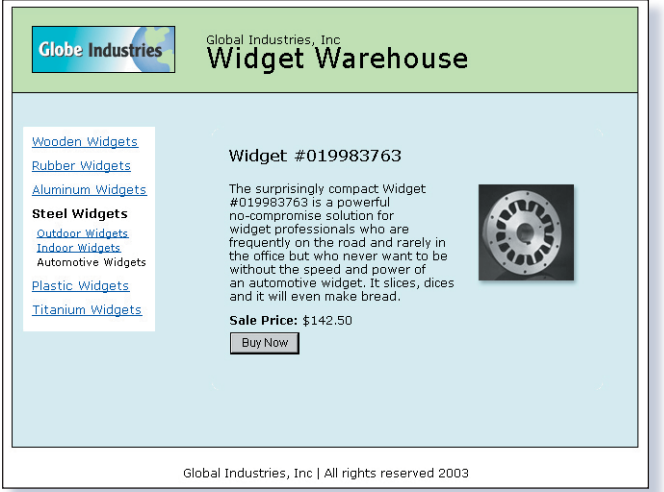

**Step 2:** Bob is taken to a PayPal **Payment Details** page which displays the details of the payment he is about to make.

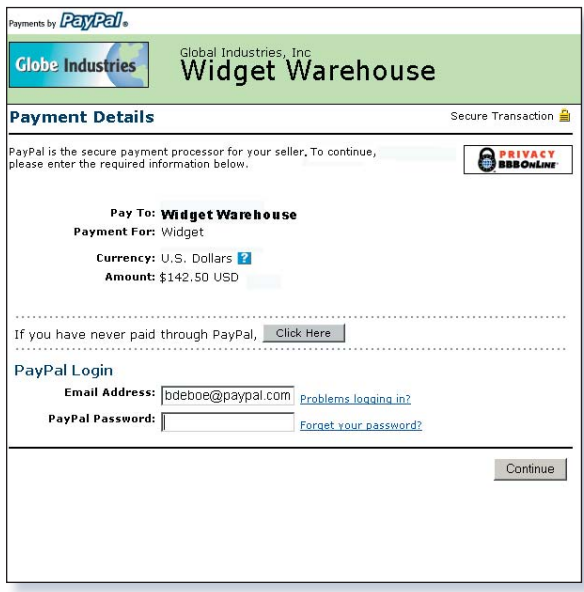

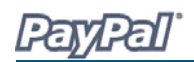

**Step 3:** Bob enters his PayPal account information into the PayPal Login fields.

**Step 4:** Bob is then taken to a confirmation page that displays the details of his selection, information about how his automatic payments will be funded, and his shipping information. He clicks the **Pay** button to complete payment.

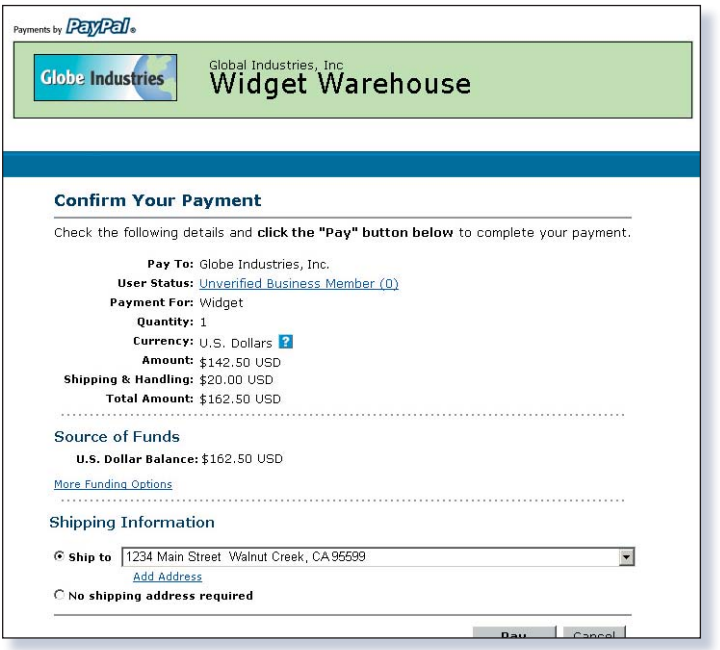

**Step 5:** A payment confirmation page appears that informs Bob that his payment has been completed and that he is being automatically redirected back to the Widget Warehouse site.

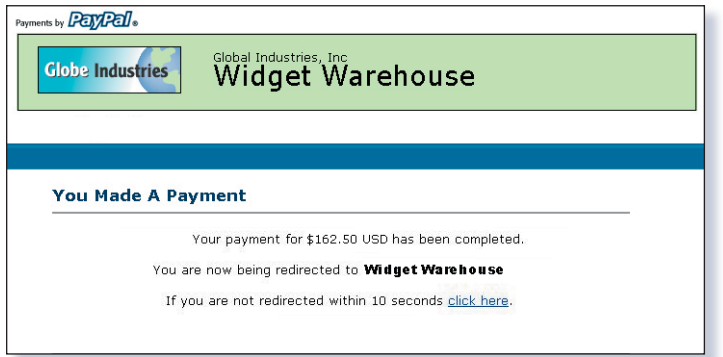

**Step 6:** The Widget Warehouse's Thank You page appears, again informing Bob that his transaction has been completed and a receipt for the purchase has been emailed to him. The page also displays payment details, a link to PayPal that Bob can use to view more transaction details if necessary, and links that he can use to continue shopping.

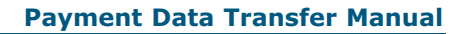

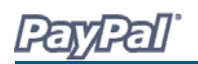

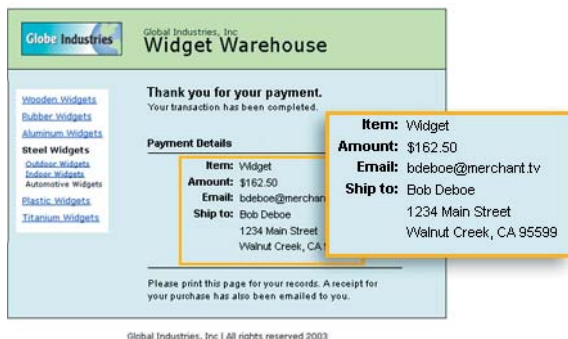

**Step 7:** Bob receives an email receipt for this transaction, confirming his purchase and including a copy of the payment details, the Widget Warehouse's business information, and his confirmed shipping address.

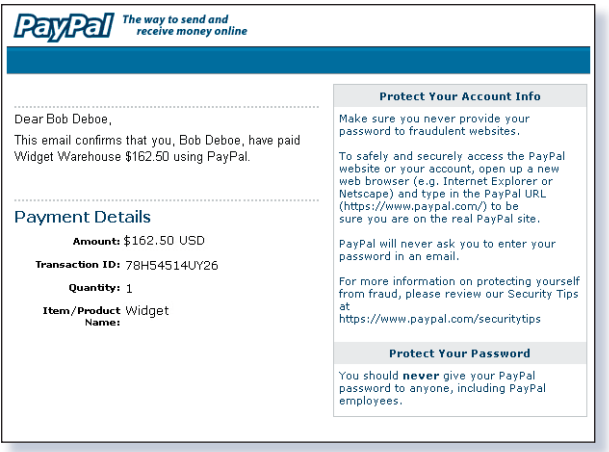

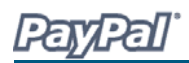

# **Enabling Payment Data Transfer**

#### **Turning On PDT**

To turn on PDT:

- 1. Click the **My Account** tab.
- 2. Click the **Profile** subtab.
- 3. Click the **Website Payment Preferences** link, as shown in the following diagram.

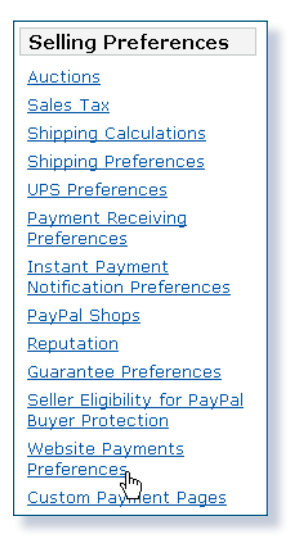

The **Website Payment Preferences** page opens.

 4. Click the Payment Data Transfer **On** radio button, as shown in the following diagram.

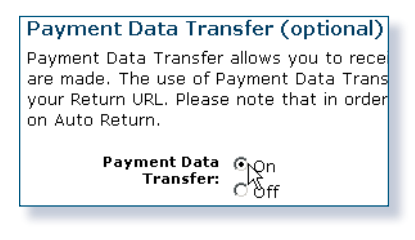

**Note:** You **must** enable Auto Return in order to use Payment Data Transfer. Auto Return can also be enabled from the **Website Payment Preferences** page.

5. Click **Save**.

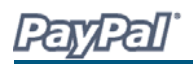

#### **Getting and Using the Identity Token**

When you click **Save** and save your PDT preferences, a message will appear at the top of the page indicating that you have successfully saved your preferences. Your identity token will also appear in the context of this message. You will need to pass this identity token, along with the transaction token, to PayPal in order to receive information that confirms that the payment is complete.

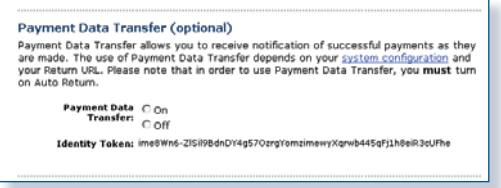

For security reasons, the identity token will not be sent to you; however, once you have enabled PDT, it will permanently appear below the Payment Data Transfer **On**/**Off** radio buttons on the **Website Payments Preferences** page.

#### **PDT and Auto Return**

Auto Return for Website Payments shortens the checkout flow and immediately brings your buyers back to your website upon payment completion. Auto Return applies to PayPal Website Payments, including Buy Now, Donations, Subscriptions, and Shopping Cart.

**Note:** You **must** enable Auto Return in order to use Payment Data Transfer. Auto Return can also be enabled from the **Website Payment Preferences** page.

For more information about Auto Return, please refer to the *Auto Return* manual, which is available on the PayPal website.

#### **PDT and Instant Payment Notification**

PDT's primary function is to display payment transaction details to buyers when they are automatically redirected back to your site upon payment completion; however, there are cases where you will not receive notification of all transactions, such as with pending transactions, refunds, reversals, or if you have enabled PayPal Account Optional feature. For these reasons, or if you are using this data to fulfill orders, PayPal strongly recommends that you also enable Instant Payment Notification (IPN).

Both IPN and PDT send back the same data; however, there are several important differences.

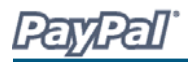

PDT:

- Requires Auto Return to be enabled.
- At the end of the Auto Return flow, PayPal performs a GET with the  $\tan$  token.
- Your script must POST back the  $\tan$  token, along with the identity token, with cmd=notify-synch.
- PayPal will POST back SUCCESS/FAIL and the data.

IPN:

- Does not require Auto Return to be enabled.
- At the end of the website payment flow, PayPal POSTs the IPN data.
- You validate the data from PayPal by POSTing the data back to PayPal with cmd= notify-validate.
- PayPal POSTs back just VERIFIED or INVALID.

For more information, please refer to the *PayPal IPN* manual, which is available on the PayPal website.

#### **PDT and PayPal Account Optional Feature**

The PayPal Account Optional no longer requires your customers who are new to PayPal to create a PayPal account to complete a purchase—they will go through an alternate checkout, and will have the option to sign up afterward. Customers who already have PayPal accounts will continue to enjoy the privileges of those accounts, such as payment history and integration with eBay Auctions, and their checkout experience will remain the same.

This PayPal Account Optional feature is available for Buy Now, Donations, and Shopping Cart buttons, but not for Subscription buttons.

The PayPal Account Optional feature is enabled by default. If the merchant has turned on Payment Data Transfer and has not disabled PayPal Account Optional, a new user will not be automatically directed back to the merchant website, but will be given the option to return. When the buyer presses **Continue**, the transaction ID associated with the transaction is sent. The merchant returns the transaction ID, along with their identity token, and PayPal then sends the merchant payment information that confirms that the payment is complete.

If the buyer presses **Continue**, they will be directed back to the merchant site where the transaction information will be displayed. However, if the buyer does not press **Continue**, they will *not* be directed back the merchant's site and PDT will not be initiated.

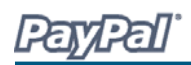

# **Setting Up Payment Data Transfer**

Once you have activated PDT, every time a buyer makes a website payment and is redirected to your return URL, a transaction token will be passed along as a GET variable to this return URL. In order to properly use PDT and display transaction details to your customer, you should fetch the transaction token, variable name  $tx$ , and retreive transaction details from PayPal by constructing an HTTP POST to PayPal.

Your POST should be sent to **https://www.paypal.com/cgi-bin/webscr**. You must post the transaction token using the variable  $tx$  and the value of the transaction token previously received (e.g. tx=transaction token), and the special identity token using the variable at and the value of your PDT identity token (e.g.  $at = id$ entity token). You will also need to append a variable named  $cmd$  with the value  $notify-synch$ , for example cmd=\_notify-synch, to the POST string.

PayPal will respond to the post with a single word, **SUCCESS** or **FAIL**, on one line in the body of the response. When you receive a **SUCCESS** response, the rest of the body of the response will be the transaction details, one per line, in the format key=value where key and value will both be URL encoded strings. This response data needs to be parsed appropriately and then Web decoded.

Example successful response:

**SUCCESS** first\_name=Jane+Doe last\_name=Smith payment\_status=Completed payer\_email=janiedoesmith%40hotmail.com payment\_gross=3.99 mc\_currency=USD custom=For+the+purchase+of+the+rare+book+Green+Eggs+%26+Ham ...

When using Auto Return, you must display verbiage on the page displayed by the Return URL that will help the buyer understand that the payment has been made and that the transaction has been completed, as well as verbiage that explains that payment transaction details will be emailed to the buyer. You may display to your customer whatever payment details you feel are appropriate; however, PayPal recommends including the:

- Item name
- Amount paid
- Payer email
- Shipping address

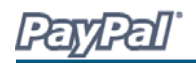

If you are using PDT to determine when to fulfill an order automatically, confirm that the payment status is **Completed**, since the buyer could use methods such as echecks that do not immediately clear.

If the response is **FAIL**, PayPal recommends checking your script and verifying that the:

- txn id is not a duplicate to prevent someone from using reusing an old, completed transaction.
- receiver email is an email address registered in your PayPal account, to prevent the payment from being sent to a fraudulent account.
- Other transaction details, such as the item number and price, to confirm that the price has not been changed.

Once you have verified you can try reposting back to PayPal to determine if it was a network error that resulted in failure.

#### **Code Samples**

PayPal has made available code samples that you can use to set up PDT. These samples are available at https://www.paypal.com/us/cgi-bin/webscr?cmd=p/xcl/rec/ pdt-code.

There are code samples for the following development environments.

- ASP/VBScript
- ColdFusion
- Java/JSP
- PERL
- PHP

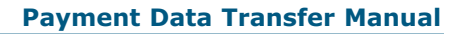

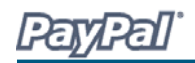

### **PDT Variables**

The following variables work for all Buy Now, PayPal Donations, and PayPal Shopping Cart Payment Data Transfers. If you are using PDT to receive Subscriptions payment notifications, you will need to support additional variables. Please note that the PDT variables are case-sensitive. Most values are lower-case, but payment status is nonstandard with the first letter capitalized (e.g., Completed). For more information on these additional variables, please refer to the *Variables for Each Subscription Type*  section of this document.

#### **Restrictions on Field Lengths and Data Types**

PDT posts contain only alphanumeric characters. The maximum field length for each returned field is 127 characters, with the exception of the custom field, which has a maximum length of 255 characters. The unique PayPal Transaction ID will always be 17 characters long.

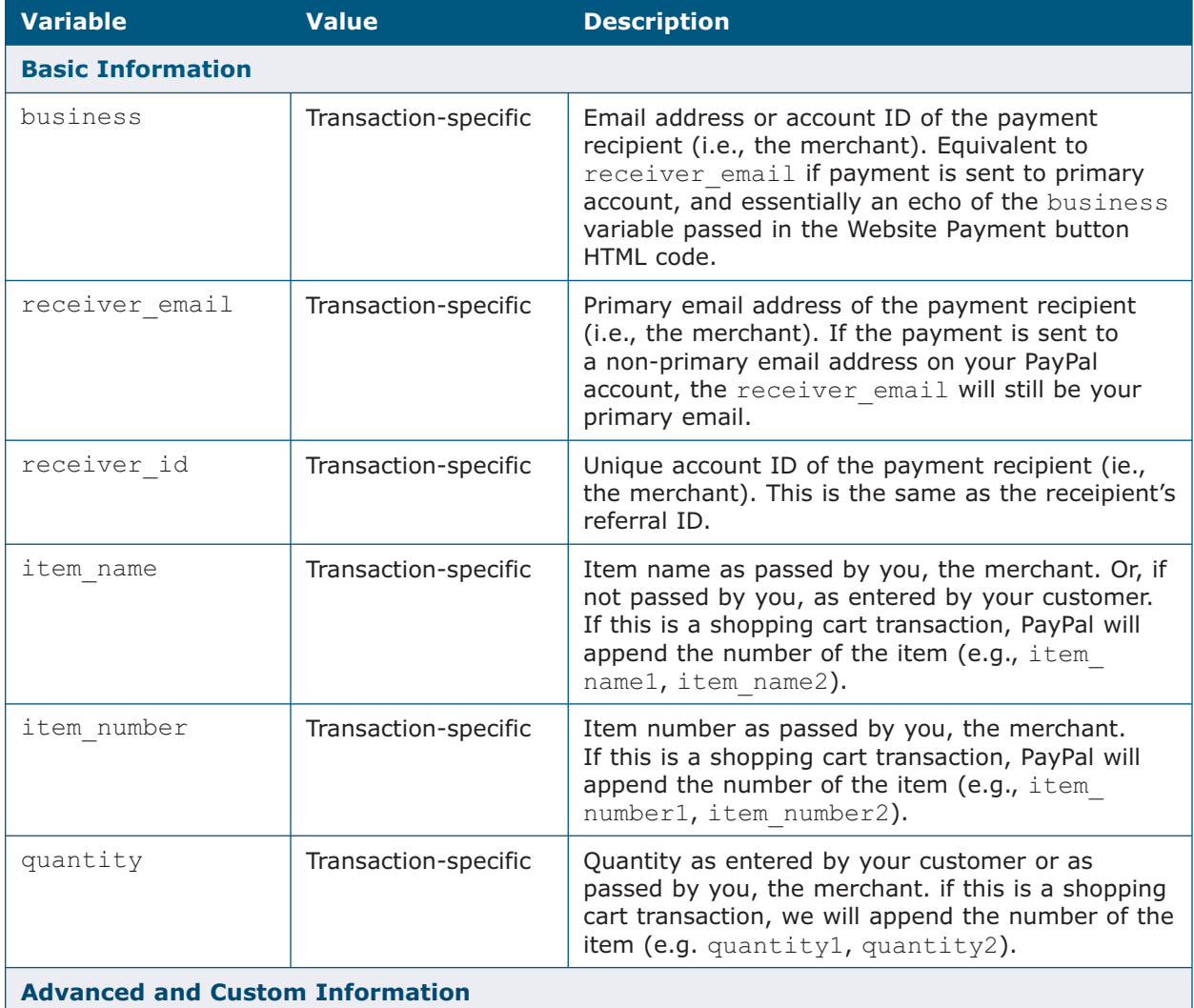

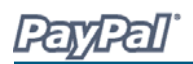

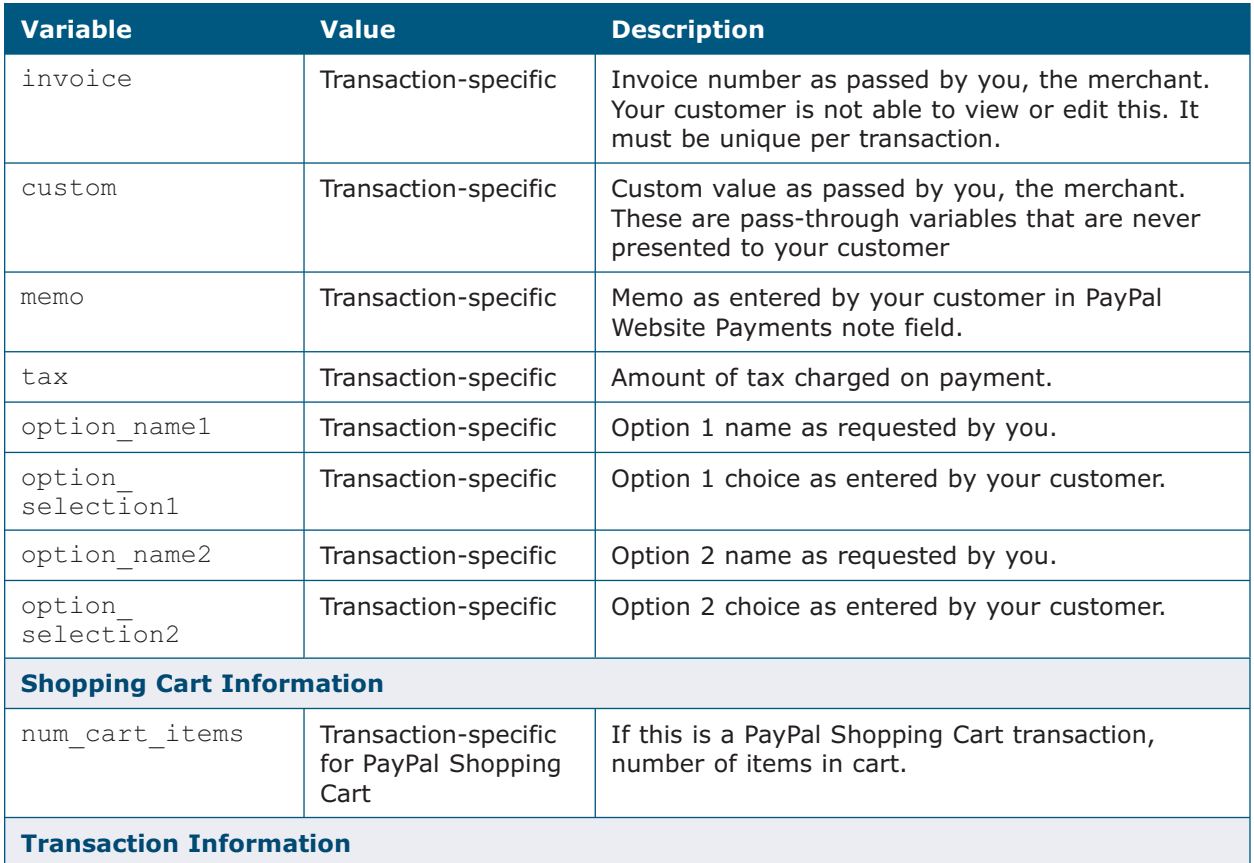

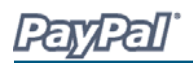

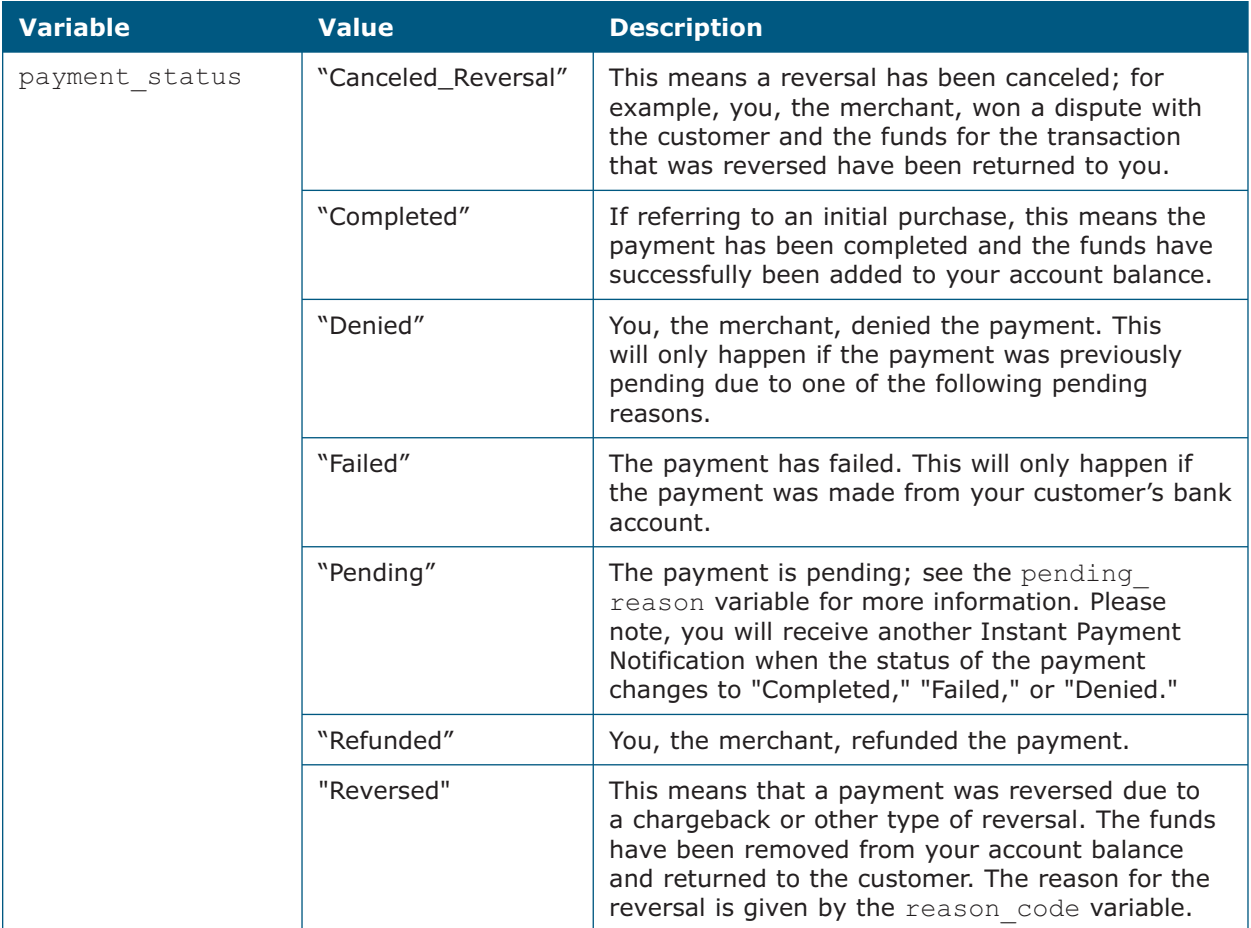

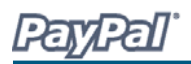

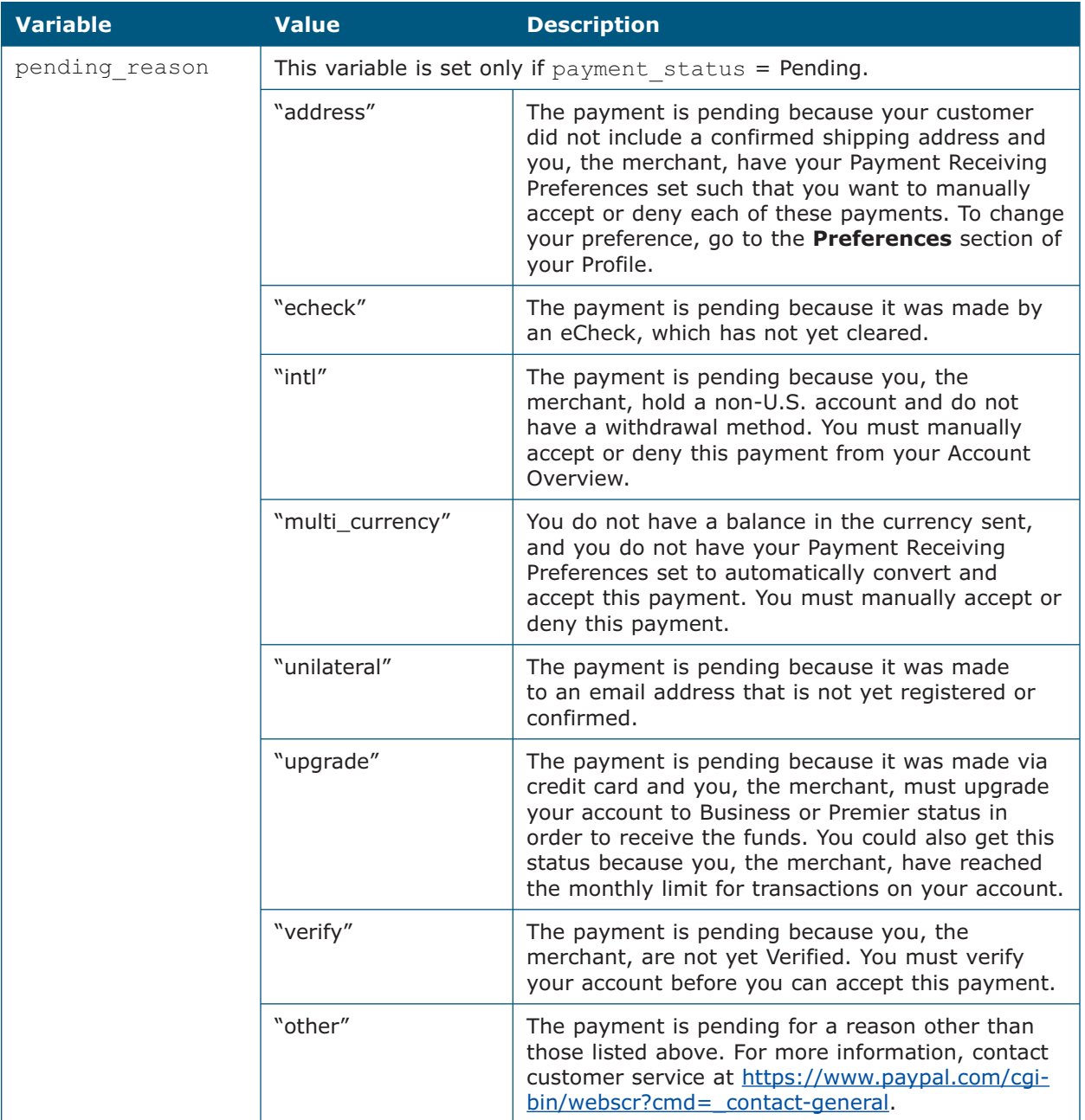

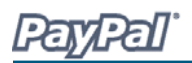

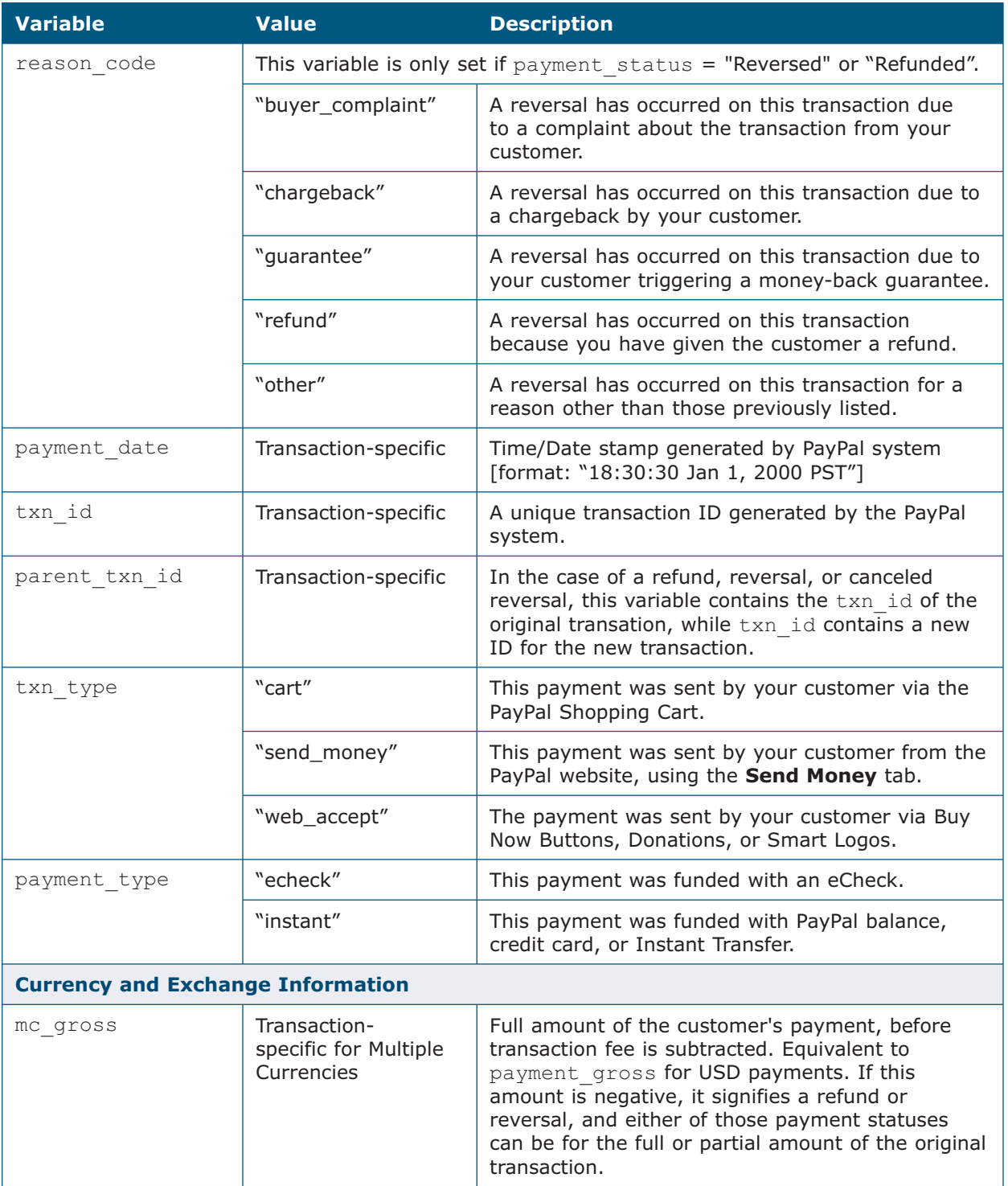

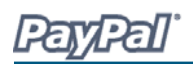

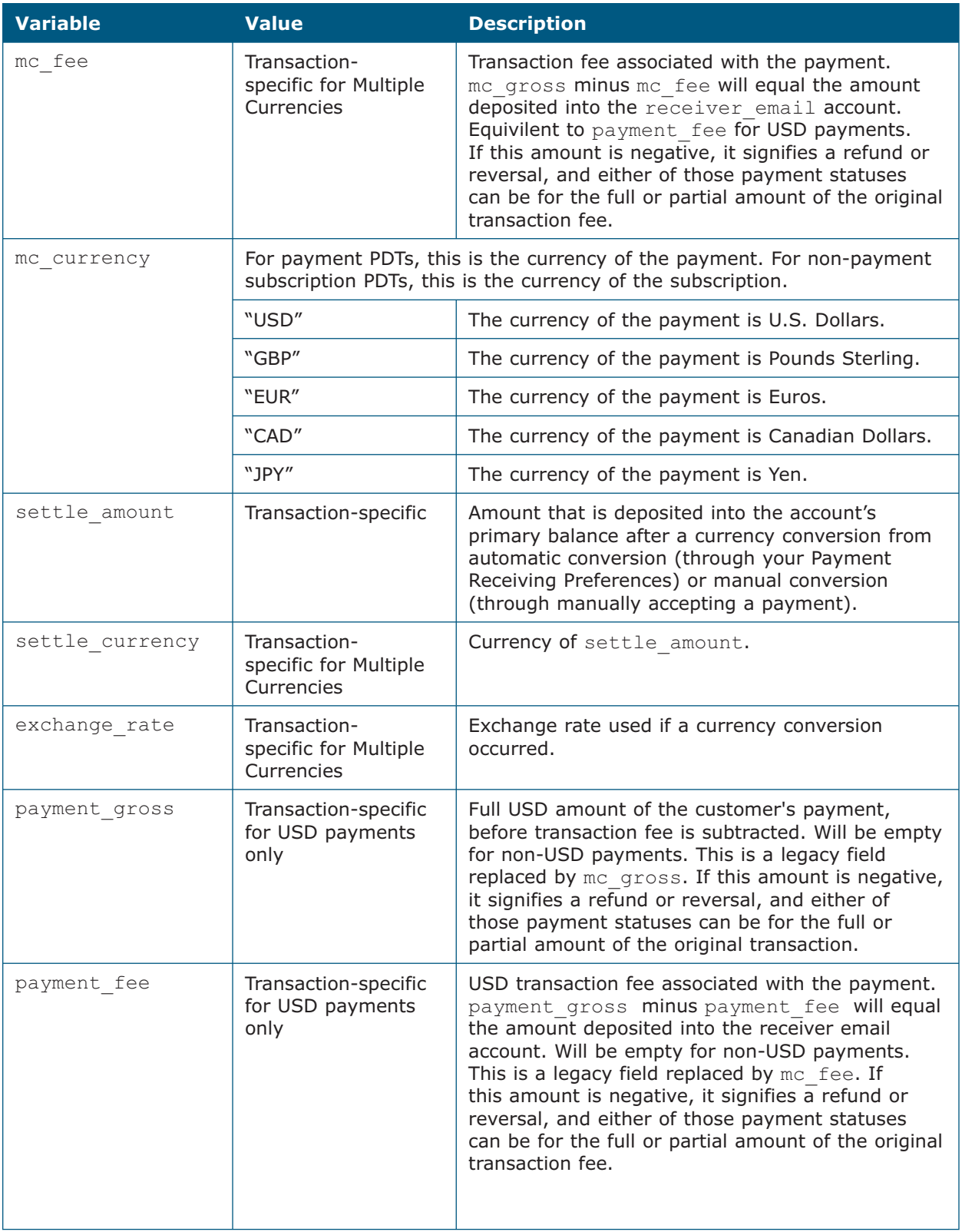

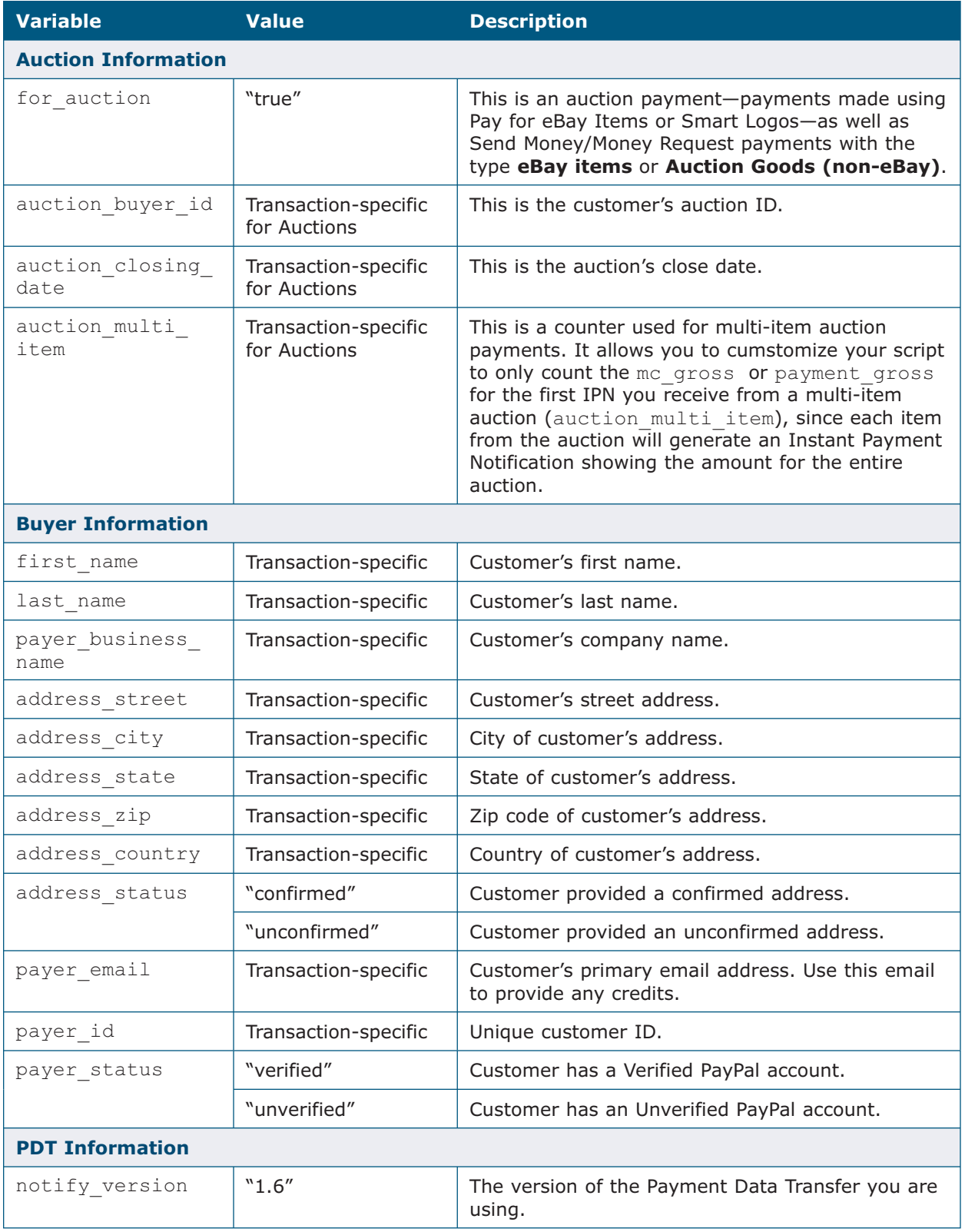

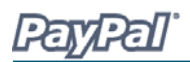

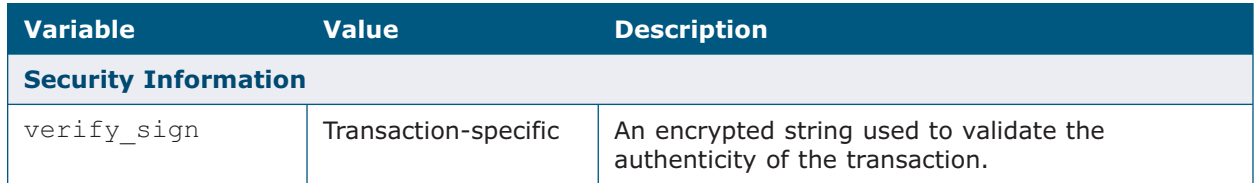

### **Subscription Variables**

In addition to the variables listed in the previous table, the following variables are included in Subscriptions PDTs:

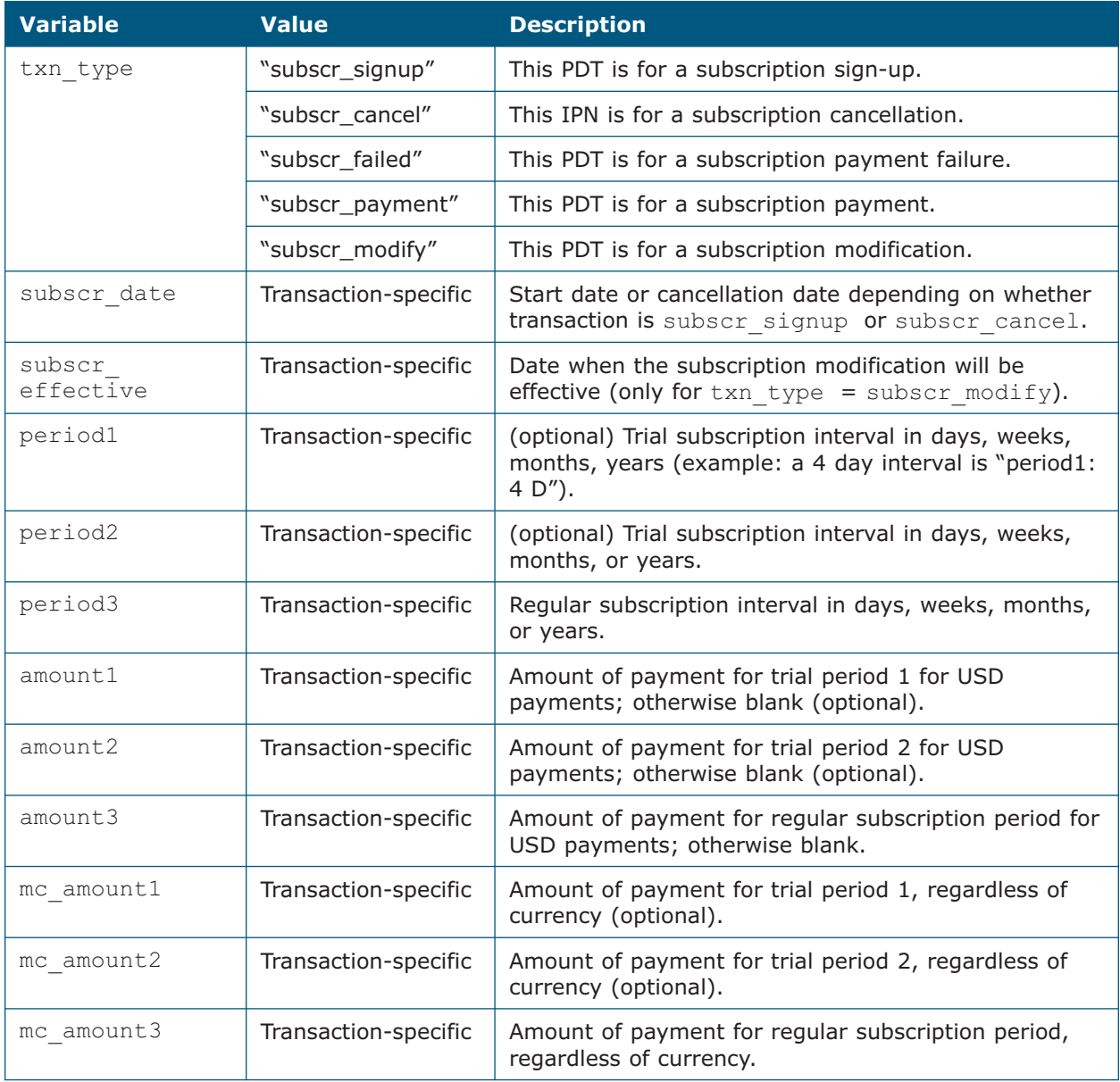

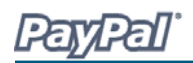

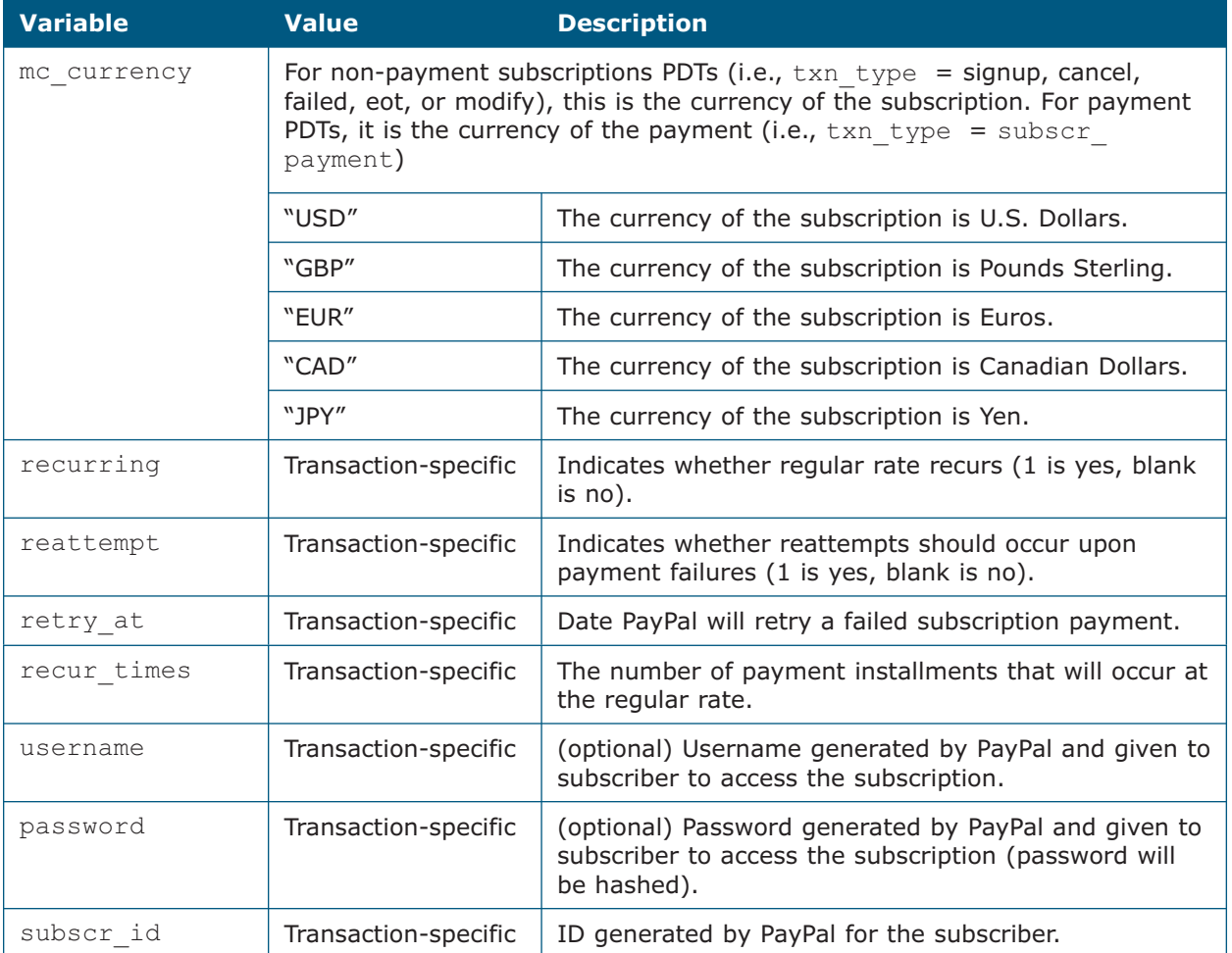

### **Variables for Each Subscription Type**

The following table shows which variables are associated, and may be included, with each transaction type. Please note that the PDT will only contain variables for which it has information.

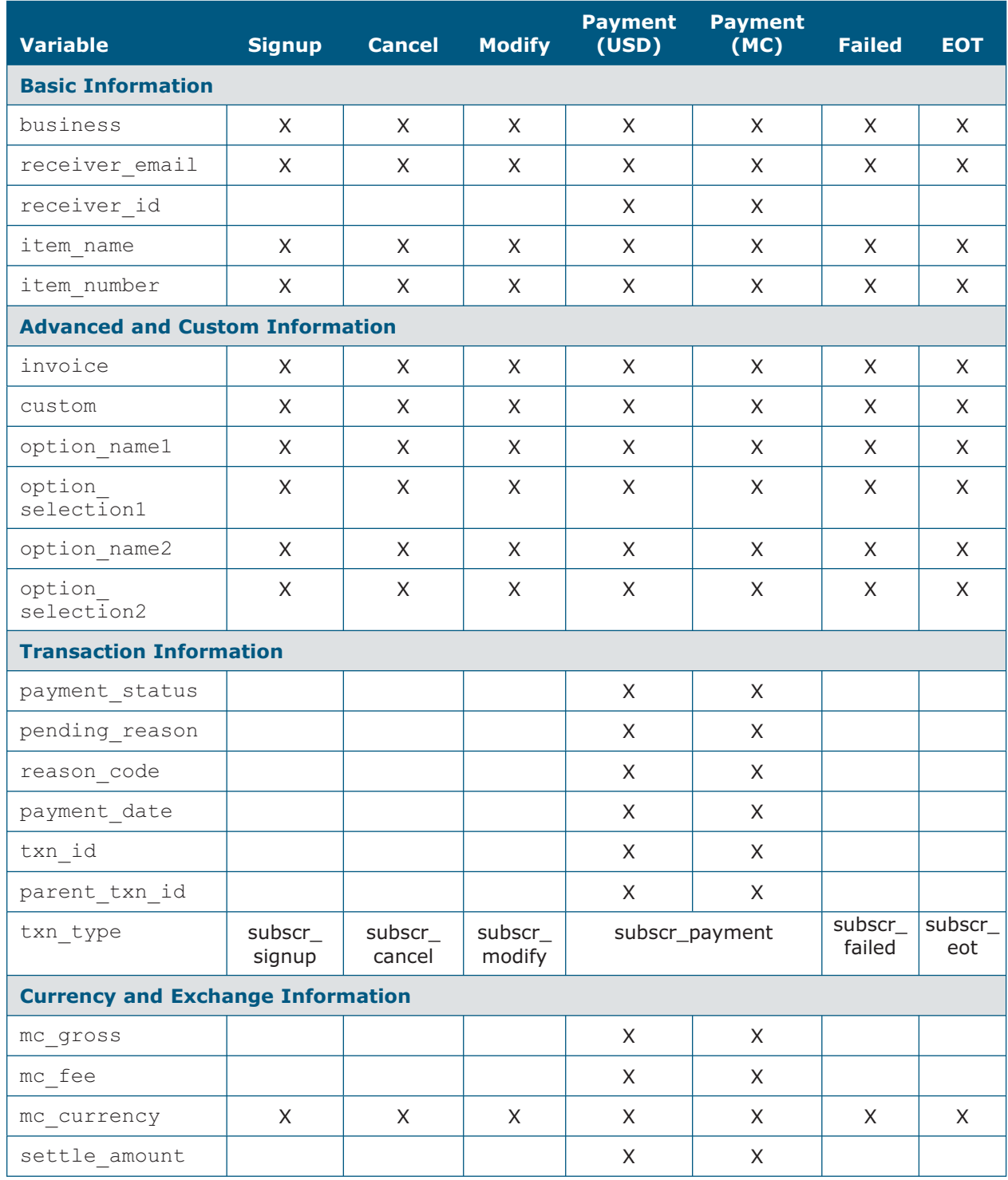

PayPal

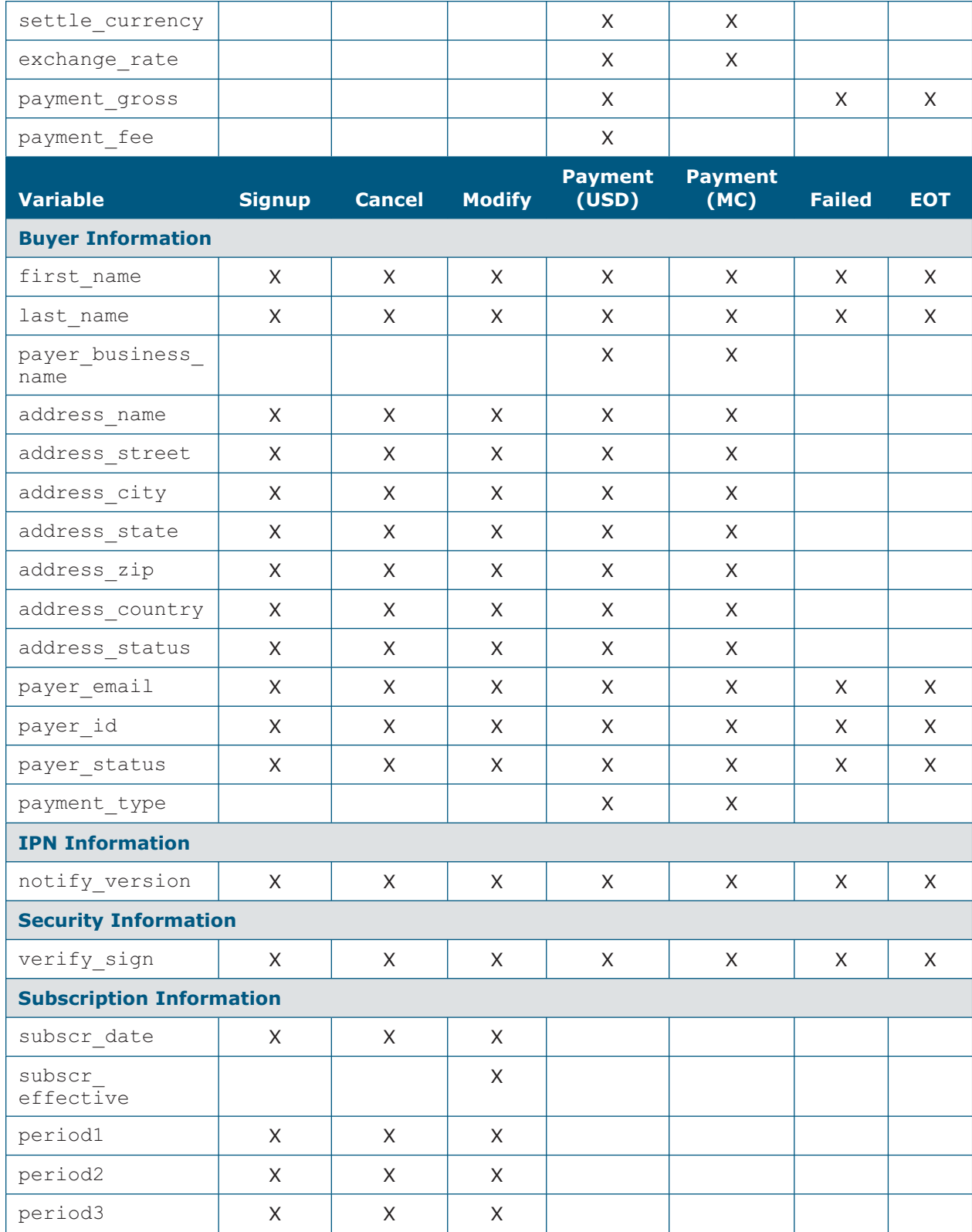

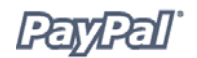

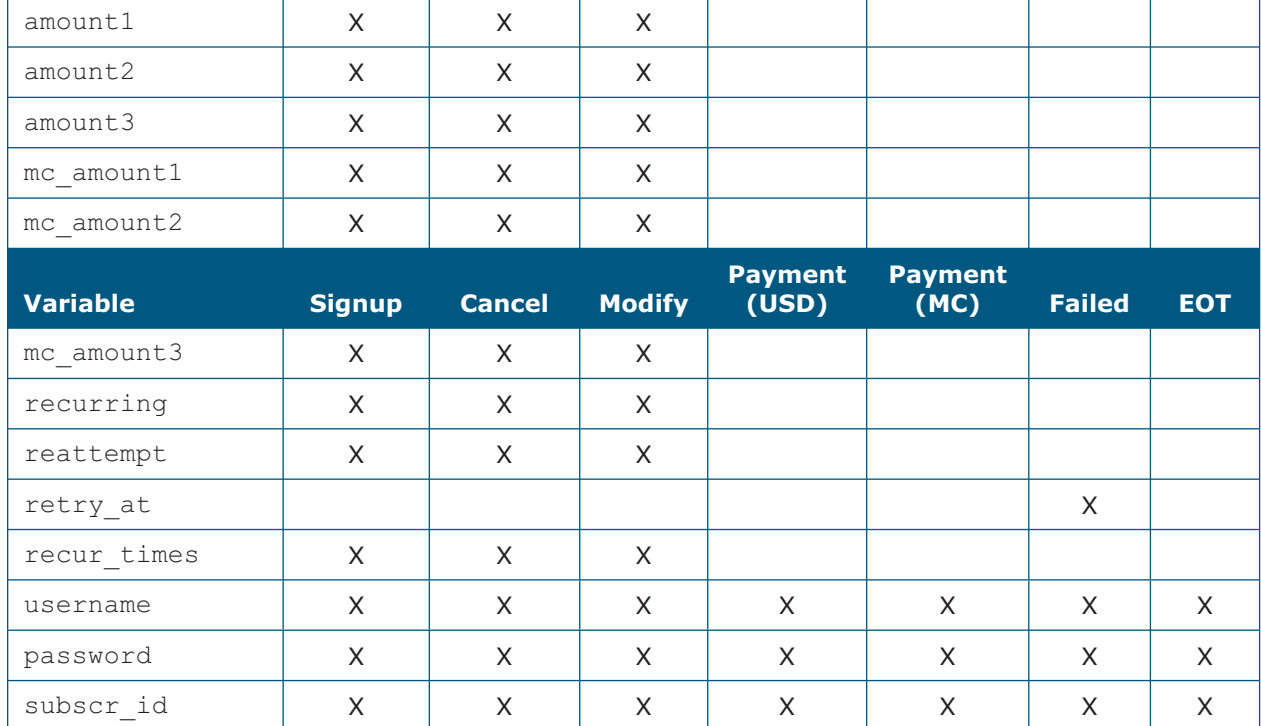

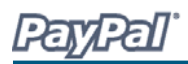

# **Where to Get Help with PDT**

### **PayPal Help**

If you need further assistance setting up your PDT scripts:

- Go to http://www.paypal.com/wf/
- Click the **Developer Support** topic.
- Click **Troubleshoot Payment Data Transfer (PDT)**.

#### **PayPal Developer Discussion Boards**

You can also check the PayPal Developer Discussion Boards at http://www.paypaldev. org for help.